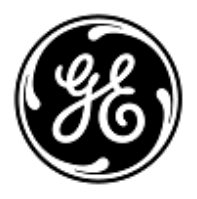

# **URGENT – ACTION CORRECTIVE DE SECURITE**

GE Healthcare

Healthcare Systems 9900 Innovation Drive Wauwatosa, WI 53226 États-Unis

Référence GE Healthcare: FMI 36091

23 janvier 2014

Destinataires: Directeur de l'établissement / Gestionnaire des risques Correspondant Local de Matériovigilance Responsable Biomédical

## Objet: **Défaillance des moniteurs B850 CARESCAPETM et B650 CARESCAPETM**

GE Healthcare a récemment pris connaissance de problèmes de sécurité potentiels associés aux moniteurs B650 et B850 CARESCAPE. **Assurez-vous que tous les utilisateurs potentiels de votre établissement ont pris connaissance de cet avis de sécurité et des actions recommandées.** 

Le texte suivant fait référence au

- Moniteur B850 CARESCAPETM ou moniteur B650 CARESCAPETM sous le terme *« Moniteur »*
- Au module de mesure TRAM, au module de données patient CARESCAPETM (PDM) et au module patient (PSM) sous le terme *« Module »*

#### **Problèmes Problèmes de pression artérielle non invasive (PNI) :**

 **et instructions de sécurité**

- 1. Le cycle automatique de la PNI ne démarre pas. Le cycle automatique de la PNI ne démarre pas toujours au moment prévu. Ce problème peut survenir avec un module de données patient (PDM) connecté à un moniteur avec surveillance active du patient et lorsque l'heure du module n'est pas synchronisée avec l'heure du moniteur.
	- Instructions de dépannage avant la correction du logiciel :
	- Redémarrez le cycle automatique de la PNI
- 2. Le cycle automatique de la PNI s'arrête lorsque vous sélectionnez « Audio & Display Off » (Audio et affichage désactivés). Lorsque vous passez en mode Sleep (veille) (Audio & Display Off / Audio et affichage désactivés), le moniteur arrête le cycle automatique de la PNI. Par conséquent, les données de PNI et les alarmes potentiellement associées ne sont pas visibles à distance (surveillance lit à lit, station centrale).

Instructions de dépannage avant la correction du logiciel :

- N'utilisez pas la fonction Audio & Display Off (Audio et affichage désactivés) lorsque la PNI est en cycle automatique.
- 3. Le cycle automatique de la PNI s'arrête lorsque le chargement des données et la prise de mesure de la PNI sont effectués en même temps. Si la prise de mesure de cycle automatique de la PNI a démarré en même temps que le chargement des données du module de données patient (PDM) vers le moniteur, la mesure de la PNI est interrompue et le cycle automatique s'arrête.

Instructions de dépannage avant la correction du logiciel :

- Lorsque vous connectez le PDM au moniteur, attendez la fin de la mesure de la PNI avant de lancer l'action « Load PDM Data » (Charger les données du PDM).
- 4. Mesures de PNI perdues. Si une mise à jour de l'heure réseau se produit à la même minute, ou juste avant, que la mesure de cycle automatique de la PNI ne démarre, la mesure n'est pas effectuée et la mesure de la PNI précédente disparaît de l'écran du moniteur.

Instructions de dépannage avant la correction du logiciel :

• Si la mesure de cycle automatique de la PNI n'a pas lieu, procédez manuellement.

5. Les valeurs limites de PNI pour les nourrissons varient lors du chargement des données d'un nouveau patient depuis un module TRAM. Lorsque le moniteur possède déjà un cas en cours avec des données démographiques différentes (nom du patient ou numéro de dossier médical) de celles du module TRAM connecté au moniteur, et si « Load Tram Data » (Charger les données Tram) est sélectionné, les limites de PNI du nourrisson sont paramétrées sur 80/140 au lieu des valeurs par défaut 50/120.

Instructions de dépannage avant la correction du logiciel :

- Assurez-vous que le patient précédent est déchargé manuellement avant de connecter le moniteur à un module TRAM avec les données d'un nouveau patient. Dans ce cas, l'option « Load TRAM data » (Charger les données TRAM) peut être utilisée en toute sécurité.
- Si le même patient est admis sur le moniteur et sur le module TRAM, utilisez l'option « Combine Data » (Fusionner les données) lors de la connexion du TRAM au moniteur.

## **Problèmes ECG :**

6. Largeur de bande ECG incorrecte dans le module E-PSM(P) ou E-(P)RE(S)TN. Lorsque le moniteur est allumé, il peut arriver que le module E-PSM(P) ou E-(P)RE(S)TN utilise le filtre de moniteur au lieu du filtre de diagnostic. Cela entraîne des variations au niveau de la morphologie de la forme d'onde ECG, qui peut engendrer des valeurs ST erronées sur l'écran du moniteur.

Instructions de dépannage avant la correction du logiciel :

- Reconnectez le module pendant que le moniteur est en cours de fonctionnement.
- 7. Le fait de modifier la sélection de la dérivation ECG principale au niveau de la station centrale CIC Pro ne changera pas la dérivation de mesure principale des modules Tram ou PDM. Cela peut entraîner la non-détection d'arythmies ou des calculs de la fréquence cardiaque incertains, avec des formes d'ondes ECG de faible amplitude.

Instructions de dépannage avant la correction du logiciel :

- Lorsque vous utilisez un câble ECG à 3 dérivations avec des modules Tram ou PDM, réglez les sélections de dérivation principale sur le moniteur et non au niveau de la station centrale CIC Pro.
- Lorsque vous utilisez un câble ECG à 5 dérivations ou plus avec des modules Tram ou PDM, activez l'analyse « Multi Lead » (Dérivations multiples) située dans « Parameter Setup | ECG | Lead Analysis » (Configuration des paramètres | ECG | Analyse par dérivation).

## **Problèmes au niveau du moniteur central :**

8. Une alarme temporairement masquée ne se réactivera pas si une alarme différente est acquittée sur iCentral. Lorsqu'une alarme est acquittée sur iCentral, toutes les alarmes consécutives seront mises en sourdine jusqu'à ce qu'un bouton de commande audio d'alarme soit activé. Cela peut engendrer des alarmes manquées.

Instructions de dépannage avant la correction du logiciel :

- Appuyez sur le bouton « Activate all audible alarms » (Activer toutes les alarmes sonores)
- 9. Alarmes sonores manquantes sur les moniteurs à distance après une perte de la connexion réseau. Si l'utilisateur acquitte l'alarme « Monitor disconnect » (Déconnexion du moniteur) après la perte de la connexion réseau et que le moniteur est reconnecté, les nouvelles alarmes provenant de l'emplacement à distance sont inaudibles si elles apparaissent alors que la période de pause est active. Notez que l'indication visuelle s'affiche comme prévu sur l'écran. En outre, toutes les alarmes, sonores et visuelles, fonctionnent normalement au chevet du lit.

- Acquittez l'alarme « Monitor disconnect » (Déconnexion du moniteur) sans lancer de période de pause (par exemple, appuyez trois fois sur le bouton pause Audio).
- Soyez particulièrement attentif au patient et aux indications d'alarme visuelles lit à lit pendant cinq minutes après la reconnexion au réseau.
- Si vous détectez un problème, redémarrez le moniteur afin de vous assurer de son bon fonctionnement.

10. Formes d'onde ECG manquantes sur iCentral. Les formes d'ondes ECG n'apparaissent pas sur iCentral lorsque l'ensemble de dérivation ECG à 6 dérivations est utilisé sans l'option 12RL. Malgré la forme d'onde manquante, la fréquence cardiaque et la valeur ST, ainsi que toutes les alarmes associées, fonctionnent normalement.

Instructions de dépannage avant la correction du logiciel :

- Utilisez un ensemble de dérivation ECG à 3, 5 ou 10 dérivations lorsque vous affichez le moniteur sur iCentral.
- Vérifiez que l'option de licence 12RL est activée sur le moniteur lorsque vous utilisez le câble ECG à 6 dérivations et que le moniteur est affiché dans iCentral.
- 11. iCentral ne détecte pas un moniteur existant en mode Standby (veille). La veille ne s'arrête pas sur iCentral lorsque vous appuyez sur le bouton d'alimentation du B650 en veille.

Instructions de dépannage avant la correction du logiciel :

- Ne coupez pas l'alimentation du moniteur en mode veille.
- Si le moniteur a été éteint en mode veille, redémarrez-le.
- 12. Affichage incorrect des dérivations ECG avec les modules PDM et PSM, un câble ECG à 6 dérivations et la CIC. Lorsque la dérivation V A est modifiée à distance depuis la CIC afin de correspondre à la valeur de la dérivation V B, la dérivation V A n'est plus correctement mise à jour sur la CIC. Au lieu de cela, les valeurs des mesures de la dérivation V B apparaîtront sous l'affichage A.

Instructions de dépannage avant la correction du logiciel

- Ne modifiez pas la dérivation V A à distance dans le but d'utiliser la même valeur que la dérivation V B.
- Utilisez des câbles ECG à 5 ou 10 dérivations

## **Problèmes d'alarmes de ventilation :**

13. Résolution incorrecte de l'affichage pour les valeurs de pression des voies respiratoires (Paw) dans l'affichage lit à lit, en kPa. Les valeurs Paw, en kPa, dans l'affichage lit à lit apparaissent sous forme entière au lieu de la résolution décimale habituelle, lorsque l'unité est le kPa. Les valeurs s'affichent correctement sur le moniteur de chevet de lit, ainsi que sur l'affichage lit à lit, avec toutes les autres unités PAW. L'alarme fonctionne également correctement.

Instructions de dépannage avant la correction du logiciel :

- Choisissez une unité autre que le kPa, par exemple : hPa, cmH2O, mmHg ou mbar
- 14. Limites d'alarme de spirométrie fixes. Si le dispositif d'interface UnityID a été configuré comme source de mesure de la spirométrie avant la connexion du module de gaz avec le moniteur et que ce dernier est ensuite redémarré, les limites d'alarme de spirométrie ne peuvent pas être modifiées. Ce problème n'affecte que le moniteur B650 CARESCAPE.

Instructions de dépannage avant la correction du logiciel :

• Reconnectez le module de gaz au moniteur

# **Problèmes généraux :**

15. Icône ALARM OFF (alarme désactivée) perdue. Lorsqu'une alarme est désactivée (OFF), puis réactivée (ON) et désactivée (OFF) à nouveau, l'icône d'ALARME OFF (alarme désactivée) n'apparaît plus dans la petite fenêtre des paramètres.

- Configurez l'affichage du moniteur de manière à ce que tous les paramètres affichés utilisent l'une des trois formes de fenêtre des paramètres, autre que Small (Petite) ; c'est-àdire : Wide (Large), Tall (Grande) ou Big (Grosse).
- 16. Données du patient précédent sur le moniteur après la décharge automatique. La fonction de décharge automatique efface les données du patient dans le moniteur mais pas celles des autres unités d'acquisition, telles que le PDM. Ainsi, l'utilisateur peut trouver les données d'un précédent patient, telles que son nom ou son ID patient, sur le moniteur.

Instructions de dépannage avant la correction du logiciel :

- Soyez attentif aux données du patient après la décharge automatique et lors du démarrage d'un nouveau cas. S'il reste des données d'un précédent patient, déchargez-le manuellement. Cela permet de réinitialiser les données dans le moniteur et dans le dispositif d'acquisition.
- 17. Au niveau du paramètre de pression invasive, les informations du site sont uniquement traitées après avoir reçu la configuration totale du Module de données patient (PDM) lors de la connexion afin de garantir que les informations de remise à zéro ont également été reçues. Lors de la dernière réception de la configuration, les messages reçus plus tôt seraient appliqués mais il y avait une erreur causant le renvoi des précédents au module. Si cela se produit, les messages peuvent être changés à nouveau en messages du moniteur après un délai de communication avec le module.

Instructions de dépannage avant la correction du logiciel :

- Vérifier si les messages sont corrects après vous être connecté au PDM.
- 18. Dans la mémoire du PDM, les messages de modification du site après la déconnexion du dispositif seraient toujours traités et laissés en attente du prochain message entrant. Lorsque que le PDM sera reconnecté, les messages en attente seraient immédiatement envoyés au PDM qui les refléterait vers le moniteur. Si le message en attente est différent des messages à charger à partir du PDM, ceci pourrait entraîner des messages incorrects.

Instructions de dépannage avant la correction du logiciel :

• Vérifier si les messages sont corrects après vous être connecté au PDM.

# **Problèmes de Tram :**

19. Alarme de maintenance manquante avec le module Tram. Lorsqu'un module Tram déclenche une alarme de maintenance et affiche « Service Monitor – Possible Data Corruption » (Moniteur de maintenance - Corruption potentielle des données), cette alarme de maintenance n'apparaît pas à distance dans l'affichage lit à lit du CIC.

Instructions de dépannage avant la correction du logiciel :

• S'il y a des raisons de douter de la légitimité des données patient initiées par le Tram et affichées à distance, vérifiez si le moniteur local affiche des alarmes techniques.

### **Problèmes lit à lit :**

20. L'affichage lit à lit n'indique pas toujours la valeur ST la plus élevée dans le réseau S/5. La valeur ST affichée dans l'affichage « Bed to Bed » (Lit à lit) de la station centrale iCentral doit correspondre à la valeur la plus élevée parmi toutes les dérivations. Actuellement, les valeurs ST des dérivations V2, V3, V4 et V6 sont exclues du calcul ; par conséquent, il se peut que la valeur ST la plus élevée ne soit pas visible sur l'affichage Bed to Bed (lit à lit) d'iCentral. Ce problème n'affecte pas les alarmes ST qui fonctionnent normalement.

Instructions de dépannage avant la correction du logiciel :

- Ne basez pas vos décisions cliniques sur les valeurs ST de l'affichage lit à lit avant de les revérifier sur le moniteur local
- 21. Alarme de lit à distance manquante lorsque l'affichage lit à lit manuel est ouvert au moment de l'alarme. Lorsque l'affichage lit à lit manuel du moniteur à distance 2 est ouvert en même temps que le moniteur local 1, une alarme se déclenche au niveau du moniteur à distance 3 mais pas au niveau de l'écran du moniteur local 1. L'alarme du moniteur à distance 3 est visible sur les écrans de l'autre moniteur à distance et de la station centrale. Toutes les alarmes survenues après l'ouverture du menu fonctionnent correctement sur l'écran du moniteur local 1 et seule l'alarme déclenchée au moment de l'ouverture du menu est manquée.

Instructions de dépannage avant la correction du logiciel :

• Faites particulièrement attention aux alarmes du moniteur local si l'affichage lit à lit manuel est utilisé.

22. Alarme AVOA manquante sur le lit à distance. Si l'affichage lit à lit manuel du moniteur 3 est ouvert sur le moniteur local 1 alors que l'affichage lit à lit du moniteur 2 n'a pas été fermé conformément aux instructions du manuel d'utilisation, les alarmes du moniteur 2 ne sont plus activées automatiquement sur l'écran du moniteur local 1, mais uniquement si l'affichage lit à lit manuel est ouvert. Les alarmes du moniteur 2 fonctionnent correctement au chevet du lit et au niveau des autres moniteurs à distance et des stations centrales.

Instructions de dépannage avant la correction du logiciel :

- Suivez les instructions du manuel d'utilisation et fermez l'affichage du moniteur à distance avant d'ouvrir l'affichage d'un autre moniteur à distance.
- 23. Lorsque l'alarme « All monitors disconnected » (Tous les moniteurs déconnectés) est désactivée en raison du retour du moniteur de réception sur le réseau, les alarmes individuelles « Monitor disconnected » (Moniteur déconnecté) ne sont pas restaurées pour les moniteurs à distance qui sont hors ligne à ce moment.

Instructions de dépannage avant la correction du logiciel :

- Vérifier l'état en ligne du moniteur à partir du menu « Other patients » (Autres patients)
- Modifier la connexion, puis redémarrer le moniteur si nécessaire
- 24. Dans le moniteur B650 CARESCAPE, le message de faible priorité « Monitor disconnected » (Moniteur déconnecté) reste dans le champ de message du moniteur même lorsque le moniteur se reconnecte au réseau. Si une alarme se déclenche au niveau du lit à distance, le message « Monitor disconnected » (Moniteur déconnecté) s'efface, et l'affichage automatique ou le champ de message s'affiche selon la configuration (Auto View [Affichage automatique] / Auto View Always [Toujours affichage automatique] ou Message).

Instructions de dépannage avant la correction du logiciel :

- Vérifier l'état en ligne du moniteur à partir du menu « Other patients » (Autres patients)
- Modifier la connexion puis redémarrer le moniteur si nécessaire
- 25. Si l'alarme « Monitor disconnected » (Moniteur déconnecté) du moniteur B650 CARESCAPE est désactivée manuellement et que le moniteur à distance se déconnecte à nouveau du réseau, le message « Monitor disconnected » (Moniteur déconnecté) ne s'active pas. Dans un autre cas d'utilisation du même indicateur, si l'utilisateur va dans le menu « Other patients » (Autres patients) lorsqu'un moniteur à distance avec abonnement AVOA se déconnecte du réseau mais avant que l'alarme « Monitor disconnected » (Moniteur déconnecté) n'ait été détectée au niveau du moniteur local, l'alarme « Monitor disconnected » (Moniteur déconnecté) peut ne pas s'activer du tout. Le délai à compter de la survenue du problème est que l'utilisateur aille dans le menu « Other patients » (Autres patients) 20-60 secondes après le moment où le moniteur à distance s'est déconnecté du réseau. Ceci se produit uniquement sur le réseau Unity.

Instructions de dépannage avant la correction du logiciel :

- Vérifier l'état en ligne du moniteur à partir du menu « Other patients » (Autres patients)
- Modifier la connexion puis redémarrer le moniteur si nécessaire

**Produits concernés** Les problèmes décrits ci-dessus peuvent affecter les moniteurs B850 CARESCAPETM équipés des versions logicielles 1.0.12.5 et antérieures et les moniteurs B650 CARESCAPE™ équipés des versions logicielles 1.1.12.3\_7 et antérieures.

**Correction du produit** Veuillez conserver une copie de ces instructions avec le manuel d'utilisation de votre moniteur B850 CARESCAPETM ou B650 CARESCAPETM. GE Healthcare fournira une correction gratuitement dès qu'elle sera disponible. Nous vous contacterons pour organiser cette correction.

**Contact** Pour toutes questions relatives à cet avis de sécurité ou à l'identification des systèmes concernés, n'hésitez pas à prendre contact avec votre représentant local de vente ou le service d'assistance technique au 04 78 66 62 38 choix 1.

GE Healthcare confirme que les autorités règlementaires concernées ont été informées de cet avis de sécurité.

Soyez assurés que le maintien d'un niveau de sécurité et de qualité élevé est notre principale priorité. Pour toute question, n'hésitez pas à nous contacter immédiatement.

Cordialement,

min

James Dennison Vice-président QARA GE Healthcare Systems

Dyll M. Hu  $\mathcal{N}% _{0}^{X\left( t_{0}\right) }=\mathcal{N}_{0}^{X\left( t_{0}\right) }=\mathcal{N}_{0}^{X\left( t_{0}\right) }=\mathcal{N}_{0}^{X\left( t_{0}\right) }=\mathcal{N}_{0}^{X\left( t_{0}\right) }=\mathcal{N}_{0}^{X\left( t_{0}\right) }$ 

Douglas M. Hansell, M.D., MPH Responsable médical en chef GE Healthcare

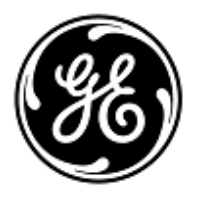

# **URGENT – ACTION CORRECTIVE DE SECURITE**

GE Healthcare

Healthcare Systems 9900 Innovation Drive Wauwatosa, WI 53226 États-Unis

Référence GE Healthcare: FMI 36092-2

23 janvier 2014

Destinataires: Directeur de l'établissement / Gestionnaire des risques Correspondant Local de Matériovigilance Responsable Biomédical

## Objet: **Défaillance des moniteurs B850 CARESCAPETM et B650 CARESCAPETM**

GE Healthcare a récemment pris connaissance de problèmes de sécurité potentiels associés aux moniteurs B650 et B850 CARESCAPE. **Assurez-vous que tous les utilisateurs potentiels de votre établissement ont pris connaissance de cet avis de sécurité et des actions recommandées.** 

Le texte suivant fait référence au

- Moniteur B850 CARESCAPETM ou moniteur B650 CARESCAPETM sous le terme *« Moniteur »*
- Au module de mesure TRAM, au module de données patient CARESCAPETM (PDM) et au module patient (PSM) sous le terme *« Module »*

#### **Problèmes Problèmes de pression artérielle non invasive (PNI) :**

 **et instructions de sécurité**

- 1. Le cycle automatique de la PNI ne démarre pas. Le cycle automatique de la PNI ne démarre pas toujours au moment prévu. Ce problème peut survenir avec un module de données patient (PDM) connecté à un moniteur avec surveillance active du patient et lorsque l'heure du module n'est pas synchronisée avec l'heure du moniteur.
	- Instructions de dépannage avant la correction du logiciel :
	- Redémarrez le cycle automatique de la PNI
- 2. Le cycle automatique de la PNI s'arrête lorsque vous sélectionnez « Audio & Display Off » (Audio et affichage désactivés). Lorsque vous passez en mode Sleep (veille) (Audio & Display Off / Audio et affichage désactivés), le moniteur arrête le cycle automatique de la PNI. Par conséquent, les données de PNI et les alarmes potentiellement associées ne sont pas visibles à distance (surveillance lit à lit, station centrale).

Instructions de dépannage avant la correction du logiciel :

- N'utilisez pas la fonction Audio & Display Off (Audio et affichage désactivés) lorsque la PNI est en cycle automatique.
- 3. Le cycle automatique de la PNI s'arrête lorsque le chargement des données et la prise de mesure de la PNI sont effectués en même temps. Si la prise de mesure de cycle automatique de la PNI a démarré en même temps que le chargement des données du module de données patient (PDM) vers le moniteur, la mesure de la PNI est interrompue et le cycle automatique s'arrête.

Instructions de dépannage avant la correction du logiciel :

- Lorsque vous connectez le PDM au moniteur, attendez la fin de la mesure de la PNI avant de lancer l'action « Load PDM Data » (Charger les données du PDM).
- 4. Mesures de PNI perdues. Si une mise à jour de l'heure réseau se produit à la même minute, ou juste avant, que la mesure de cycle automatique de la PNI ne démarre, la mesure n'est pas effectuée et la mesure de la PNI précédente disparaît de l'écran du moniteur.

Instructions de dépannage avant la correction du logiciel :

• Si la mesure de cycle automatique de la PNI n'a pas lieu, procédez manuellement.

5. Les valeurs limites de PNI pour les nourrissons varient lors du chargement des données d'un nouveau patient depuis un module TRAM. Lorsque le moniteur possède déjà un cas en cours avec des données démographiques différentes (nom du patient ou numéro de dossier médical) de celles du module TRAM connecté au moniteur, et si « Load Tram Data » (Charger les données Tram) est sélectionné, les limites de PNI du nourrisson sont paramétrées sur 80/140 au lieu des valeurs par défaut 50/120.

Instructions de dépannage avant la correction du logiciel :

- Assurez-vous que le patient précédent est déchargé manuellement avant de connecter le moniteur à un module TRAM avec les données d'un nouveau patient. Dans ce cas, l'option « Load TRAM data » (Charger les données TRAM) peut être utilisée en toute sécurité.
- Si le même patient est admis sur le moniteur et sur le module TRAM, utilisez l'option « Combine Data » (Fusionner les données) lors de la connexion du TRAM au moniteur.

## **Problèmes ECG :**

6. Largeur de bande ECG incorrecte dans le module E-PSM(P) ou E-(P)RE(S)TN. Lorsque le moniteur est allumé, il peut arriver que le module E-PSM(P) ou E-(P)RE(S)TN utilise le filtre de moniteur au lieu du filtre de diagnostic. Cela entraîne des variations au niveau de la morphologie de la forme d'onde ECG, qui peut engendrer des valeurs ST erronées sur l'écran du moniteur.

Instructions de dépannage avant la correction du logiciel :

- Reconnectez le module pendant que le moniteur est en cours de fonctionnement.
- 7. Le fait de modifier la sélection de la dérivation ECG principale au niveau de la station centrale CIC Pro ne changera pas la dérivation de mesure principale des modules Tram ou PDM. Cela peut entraîner la non-détection d'arythmies ou des calculs de la fréquence cardiaque incertains, avec des formes d'ondes ECG de faible amplitude.

Instructions de dépannage avant la correction du logiciel :

- Lorsque vous utilisez un câble ECG à 3 dérivations avec des modules Tram ou PDM, réglez les sélections de dérivation principale sur le moniteur et non au niveau de la station centrale CIC Pro.
- Lorsque vous utilisez un câble ECG à 5 dérivations ou plus avec des modules Tram ou PDM, activez l'analyse « Multi Lead » (Dérivations multiples) située dans « Parameter Setup | ECG | Lead Analysis » (Configuration des paramètres | ECG | Analyse par dérivation).

## **Problèmes au niveau du moniteur central :**

8. Une alarme temporairement masquée ne se réactivera pas si une alarme différente est acquittée sur iCentral. Lorsqu'une alarme est acquittée sur iCentral, toutes les alarmes consécutives seront mises en sourdine jusqu'à ce qu'un bouton de commande audio d'alarme soit activé. Cela peut engendrer des alarmes manquées.

Instructions de dépannage avant la correction du logiciel :

- Appuyez sur le bouton « Activate all audible alarms » (Activer toutes les alarmes sonores)
- 9. Alarmes sonores manquantes sur les moniteurs à distance après une perte de la connexion réseau. Si l'utilisateur acquitte l'alarme « Monitor disconnect » (Déconnexion du moniteur) après la perte de la connexion réseau et que le moniteur est reconnecté, les nouvelles alarmes provenant de l'emplacement à distance sont inaudibles si elles apparaissent alors que la période de pause est active. Notez que l'indication visuelle s'affiche comme prévu sur l'écran. En outre, toutes les alarmes, sonores et visuelles, fonctionnent normalement au chevet du lit.

- Acquittez l'alarme « Monitor disconnect » (Déconnexion du moniteur) sans lancer de période de pause (par exemple, appuyez trois fois sur le bouton pause Audio).
- Soyez particulièrement attentif au patient et aux indications d'alarme visuelles lit à lit pendant cinq minutes après la reconnexion au réseau.
- Si vous détectez un problème, redémarrez le moniteur afin de vous assurer de son bon fonctionnement.

10. Formes d'onde ECG manquantes sur iCentral. Les formes d'ondes ECG n'apparaissent pas sur iCentral lorsque l'ensemble de dérivation ECG à 6 dérivations est utilisé sans l'option 12RL. Malgré la forme d'onde manquante, la fréquence cardiaque et la valeur ST, ainsi que toutes les alarmes associées, fonctionnent normalement.

Instructions de dépannage avant la correction du logiciel :

- Utilisez un ensemble de dérivation ECG à 3, 5 ou 10 dérivations lorsque vous affichez le moniteur sur iCentral.
- Vérifiez que l'option de licence 12RL est activée sur le moniteur lorsque vous utilisez le câble ECG à 6 dérivations et que le moniteur est affiché dans iCentral.
- 11. iCentral ne détecte pas un moniteur existant en mode Standby (veille). La veille ne s'arrête pas sur iCentral lorsque vous appuyez sur le bouton d'alimentation du B650 en veille.

Instructions de dépannage avant la correction du logiciel :

- Ne coupez pas l'alimentation du moniteur en mode veille.
- Si le moniteur a été éteint en mode veille, redémarrez-le.
- 12. Affichage incorrect des dérivations ECG avec les modules PDM et PSM, un câble ECG à 6 dérivations et la CIC. Lorsque la dérivation V A est modifiée à distance depuis la CIC afin de correspondre à la valeur de la dérivation V B, la dérivation V A n'est plus correctement mise à jour sur la CIC. Au lieu de cela, les valeurs des mesures de la dérivation V B apparaîtront sous l'affichage A.

Instructions de dépannage avant la correction du logiciel

- Ne modifiez pas la dérivation V A à distance dans le but d'utiliser la même valeur que la dérivation V B.
- Utilisez des câbles ECG à 5 ou 10 dérivations

## **Problèmes d'alarmes de ventilation :**

13. Résolution incorrecte de l'affichage pour les valeurs de pression des voies respiratoires (Paw) dans l'affichage lit à lit, en kPa. Les valeurs Paw, en kPa, dans l'affichage lit à lit apparaissent sous forme entière au lieu de la résolution décimale habituelle, lorsque l'unité est le kPa. Les valeurs s'affichent correctement sur le moniteur de chevet de lit, ainsi que sur l'affichage lit à lit, avec toutes les autres unités PAW. L'alarme fonctionne également correctement.

Instructions de dépannage avant la correction du logiciel :

- Choisissez une unité autre que le kPa, par exemple : hPa, cmH2O, mmHg ou mbar
- 14. Limites d'alarme de spirométrie fixes. Si le dispositif d'interface UnityID a été configuré comme source de mesure de la spirométrie avant la connexion du module de gaz avec le moniteur et que ce dernier est ensuite redémarré, les limites d'alarme de spirométrie ne peuvent pas être modifiées. Ce problème n'affecte que le moniteur B650 CARESCAPE.

Instructions de dépannage avant la correction du logiciel :

• Reconnectez le module de gaz au moniteur

## **Problèmes généraux :**

15. Icône ALARM OFF (alarme désactivée) perdue. Lorsqu'une alarme est désactivée (OFF), puis réactivée (ON) et désactivée (OFF) à nouveau, l'icône d'ALARME OFF (alarme désactivée) n'apparaît plus dans la petite fenêtre des paramètres.

- Configurez l'affichage du moniteur de manière à ce que tous les paramètres affichés utilisent l'une des trois formes de fenêtre des paramètres, autre que Small (Petite) ; c'est-àdire : Wide (Large), Tall (Grande) ou Big (Grosse).
- 16. Données du patient précédent sur le moniteur après la décharge automatique. La fonction de décharge automatique efface les données du patient dans le moniteur mais pas celles des autres unités d'acquisition, telles que le PDM. Ainsi, l'utilisateur peut trouver les données d'un précédent patient, telles que son nom ou son ID patient, sur le moniteur.

Instructions de dépannage avant la correction du logiciel :

- Soyez attentif aux données du patient après la décharge automatique et lors du démarrage d'un nouveau cas. S'il reste des données d'un précédent patient, déchargez-le manuellement. Cela permet de réinitialiser les données dans le moniteur et dans le dispositif d'acquisition.
- 17. Au niveau du paramètre de pression invasive, les informations du site sont uniquement traitées après avoir reçu la configuration totale du Module de données patient (PDM) lors de la connexion afin de garantir que les informations de remise à zéro ont également été reçues. Lors de la dernière réception de la configuration, les messages reçus plus tôt seraient appliqués mais il y avait une erreur causant le renvoi des précédents au module. Si cela se produit, les messages peuvent être changés à nouveau en messages du moniteur après un délai de communication avec le module.

Instructions de dépannage avant la correction du logiciel :

- Vérifier si les messages sont corrects après vous être connecté au PDM.
- 18. Dans la mémoire du PDM, les messages de modification du site après la déconnexion du dispositif seraient toujours traités et laissés en attente du prochain message entrant. Lorsque que le PDM sera reconnecté, les messages en attente seraient immédiatement envoyés au PDM qui les refléterait vers le moniteur. Si le message en attente est différent des messages à charger à partir du PDM, ceci pourrait entraîner des messages incorrects.

Instructions de dépannage avant la correction du logiciel :

• Vérifier si les messages sont corrects après vous être connecté au PDM.

# **Problèmes de Tram :**

19. Alarme de maintenance manquante avec le module Tram. Lorsqu'un module Tram déclenche une alarme de maintenance et affiche « Service Monitor – Possible Data Corruption » (Moniteur de maintenance - Corruption potentielle des données), cette alarme de maintenance n'apparaît pas à distance dans l'affichage lit à lit du CIC.

Instructions de dépannage avant la correction du logiciel :

• S'il y a des raisons de douter de la légitimité des données patient initiées par le Tram et affichées à distance, vérifiez si le moniteur local affiche des alarmes techniques.

### **Problèmes lit à lit :**

20. L'affichage lit à lit n'indique pas toujours la valeur ST la plus élevée dans le réseau S/5. La valeur ST affichée dans l'affichage « Bed to Bed » (Lit à lit) de la station centrale iCentral doit correspondre à la valeur la plus élevée parmi toutes les dérivations. Actuellement, les valeurs ST des dérivations V2, V3, V4 et V6 sont exclues du calcul ; par conséquent, il se peut que la valeur ST la plus élevée ne soit pas visible sur l'affichage Bed to Bed (lit à lit) d'iCentral. Ce problème n'affecte pas les alarmes ST qui fonctionnent normalement.

Instructions de dépannage avant la correction du logiciel :

- Ne basez pas vos décisions cliniques sur les valeurs ST de l'affichage lit à lit avant de les revérifier sur le moniteur local
- 21. Alarme de lit à distance manquante lorsque l'affichage lit à lit manuel est ouvert au moment de l'alarme. Lorsque l'affichage lit à lit manuel du moniteur à distance 2 est ouvert en même temps que le moniteur local 1, une alarme se déclenche au niveau du moniteur à distance 3 mais pas au niveau de l'écran du moniteur local 1. L'alarme du moniteur à distance 3 est visible sur les écrans de l'autre moniteur à distance et de la station centrale. Toutes les alarmes survenues après l'ouverture du menu fonctionnent correctement sur l'écran du moniteur local 1 et seule l'alarme déclenchée au moment de l'ouverture du menu est manquée.

Instructions de dépannage avant la correction du logiciel :

• Faites particulièrement attention aux alarmes du moniteur local si l'affichage lit à lit manuel est utilisé.

22. Alarme AVOA manquante sur le lit à distance. Si l'affichage lit à lit manuel du moniteur 3 est ouvert sur le moniteur local 1 alors que l'affichage lit à lit du moniteur 2 n'a pas été fermé conformément aux instructions du manuel d'utilisation, les alarmes du moniteur 2 ne sont plus activées automatiquement sur l'écran du moniteur local 1, mais uniquement si l'affichage lit à lit manuel est ouvert. Les alarmes du moniteur 2 fonctionnent correctement au chevet du lit et au niveau des autres moniteurs à distance et des stations centrales.

Instructions de dépannage avant la correction du logiciel :

- Suivez les instructions du manuel d'utilisation et fermez l'affichage du moniteur à distance avant d'ouvrir l'affichage d'un autre moniteur à distance.
- 23. Lorsque l'alarme « All monitors disconnected » (Tous les moniteurs déconnectés) est désactivée en raison du retour du moniteur de réception sur le réseau, les alarmes individuelles « Monitor disconnected » (Moniteur déconnecté) ne sont pas restaurées pour les moniteurs à distance qui sont hors ligne à ce moment.

Instructions de dépannage avant la correction du logiciel :

- Vérifier l'état en ligne du moniteur à partir du menu « Other patients » (Autres patients)
- Modifier la connexion, puis redémarrer le moniteur si nécessaire
- 24. Dans le moniteur B650 CARESCAPE, le message de faible priorité « Monitor disconnected » (Moniteur déconnecté) reste dans le champ de message du moniteur même lorsque le moniteur se reconnecte au réseau. Si une alarme se déclenche au niveau du lit à distance, le message « Monitor disconnected » (Moniteur déconnecté) s'efface, et l'affichage automatique ou le champ de message s'affiche selon la configuration (Auto View [Affichage automatique] / Auto View Always [Toujours affichage automatique] ou Message).

Instructions de dépannage avant la correction du logiciel :

- Vérifier l'état en ligne du moniteur à partir du menu « Other patients » (Autres patients)
- Modifier la connexion puis redémarrer le moniteur si nécessaire
- 25. Si l'alarme « Monitor disconnected » (Moniteur déconnecté) du moniteur B650 CARESCAPE est désactivée manuellement et que le moniteur à distance se déconnecte à nouveau du réseau, le message « Monitor disconnected » (Moniteur déconnecté) ne s'active pas. Dans un autre cas d'utilisation du même indicateur, si l'utilisateur va dans le menu « Other patients » (Autres patients) lorsqu'un moniteur à distance avec abonnement AVOA se déconnecte du réseau mais avant que l'alarme « Monitor disconnected » (Moniteur déconnecté) n'ait été détectée au niveau du moniteur local, l'alarme « Monitor disconnected » (Moniteur déconnecté) peut ne pas s'activer du tout. Le délai à compter de la survenue du problème est que l'utilisateur aille dans le menu « Other patients » (Autres patients) 20-60 secondes après le moment où le moniteur à distance s'est déconnecté du réseau. Ceci se produit uniquement sur le réseau Unity.

Instructions de dépannage avant la correction du logiciel :

- Vérifier l'état en ligne du moniteur à partir du menu « Other patients » (Autres patients)
- Modifier la connexion puis redémarrer le moniteur si nécessaire

**Produits concernés** Les problèmes décrits ci-dessus peuvent affecter les moniteurs B850 CARESCAPETM équipés des versions logicielles 1.0.12 et antérieures et les moniteurs B650 CARESCAPETM équipés des versions logicielles 1.1.12 et antérieures.

**Correction du produit** Veuillez conserver une copie de ces instructions avec le manuel d'utilisation de votre moniteur B850 CARESCAPETM ou B650 CARESCAPETM. GE Healthcare fournira une correction gratuitement dès qu'elle sera disponible. Nous vous contacterons pour organiser cette correction.

**Contact** Pour toutes questions relatives à cet avis de sécurité ou à l'identification des systèmes concernés, n'hésitez pas à prendre contact avec votre représentant local de vente ou le service d'assistance technique au 04 78 66 62 38 choix 1.

GE Healthcare confirme que les autorités règlementaires concernées ont été informées de cet avis de sécurité.

Soyez assurés que le maintien d'un niveau de sécurité et de qualité élevé est notre principale priorité. Pour toute question, n'hésitez pas à nous contacter immédiatement.

Cordialement,

min

James Dennison Vice-président QARA GE Healthcare Systems

Dyll M. Hu  $\mathcal{N}% _{0}^{X\left( t_{0}\right) }=\mathcal{N}_{0}^{X\left( t_{0}\right) }=\mathcal{N}_{0}^{X\left( t_{0}\right) }=\mathcal{N}_{0}^{X\left( t_{0}\right) }=\mathcal{N}_{0}^{X\left( t_{0}\right) }=\mathcal{N}_{0}^{X\left( t_{0}\right) }$ 

Douglas M. Hansell, M.D., MPH Responsable médical en chef GE Healthcare